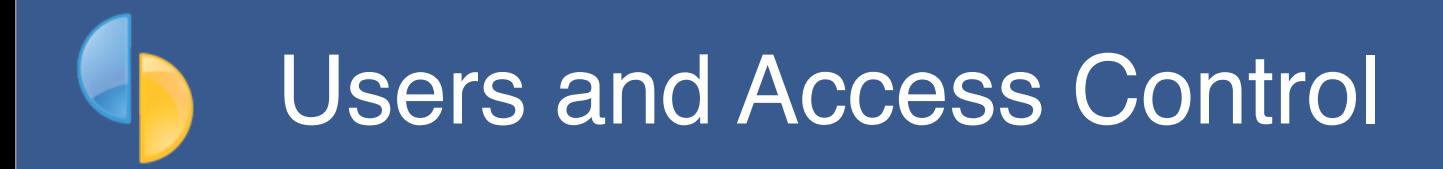

goPayroll offers user access control in the user **Profile menu** (*top-right after login*):

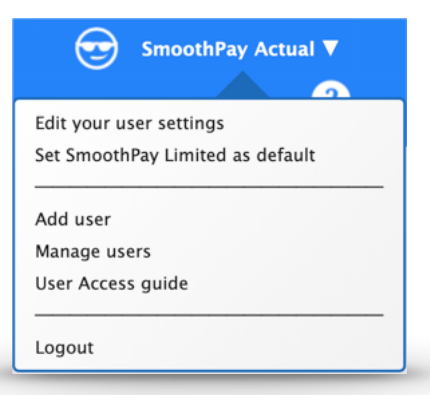

*Example Owner profile menu*

The menu items available depend on the user's access level:

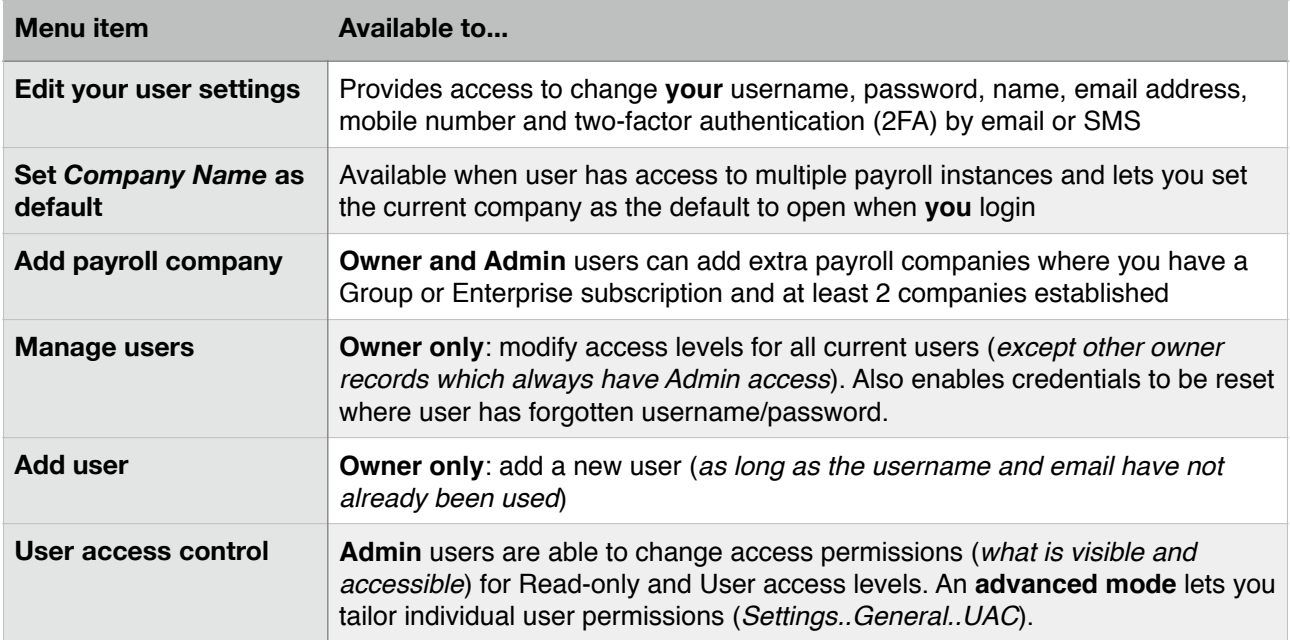

#### **Designated Owner registration can only be changed on written request to the SmoothPay HelpDesk**

*Owner-only menu options prevent users that might be Administrators for one company granting access for themselves to other companies that they might not have permission to access. The owner is therefore the only person who can access these options.*

NOTE: A multi-company site may have more than one owner account specified and **all owners have access to Access settings for all companies**.

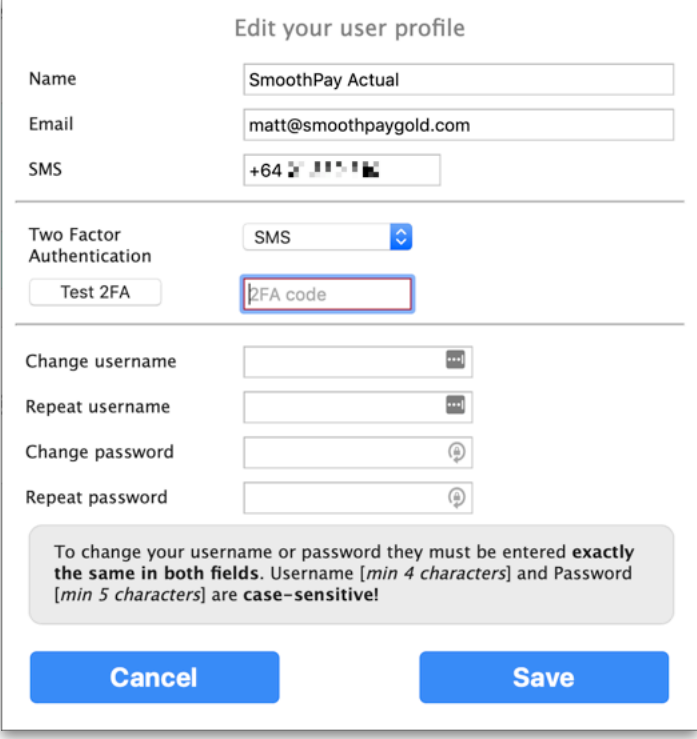

*Edit profile settings*

This is where you can change your:

- Name (*as shown on the profile menu*),
- email address (*for password reset notification and 2FA*)
- Mobile number for 2FA by SMS
- Two-factor authentication options: Off, Email or SMS:
	- you must Test 2FA and enter the verification code received to retain the 2FA settings
- username (*as long as it's available*) and your
- password

### **Forgot password/access denied**

If you change and then forget your password (*or it's been reset but you haven't got the email*) you can request your system owner to reset it for you using *Manage users*, or if you are the owner by requesting a password reset from the HelpDesk.

**A reset will disable 2FA** (*as the reset could be due to a lost phone/email issues and not necessarily just because the credentials have been forgotten*)

# **Add user (***Owner only***)**

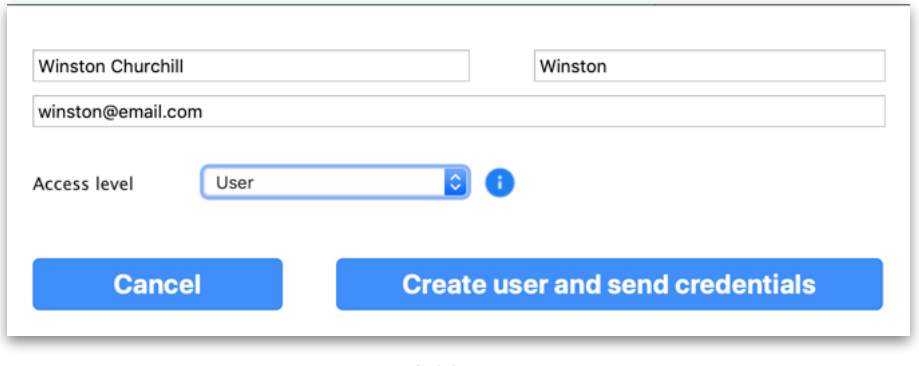

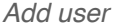

This lets you add a user (*as long as the username doesn't already exist*) to the current selected company (*many sites do payroll for multiple companies in their group etc.*).

Adding a new user to the current company requires the user's name, first name, access level and email address (*this keeps the notification containing the auto-generated username and password reasonably private*).

*The user should change their credentials after being granted access*.

If you need to reset the user's credentials, change their access level or add access to additional companies, then you can do so in *Manage users*.

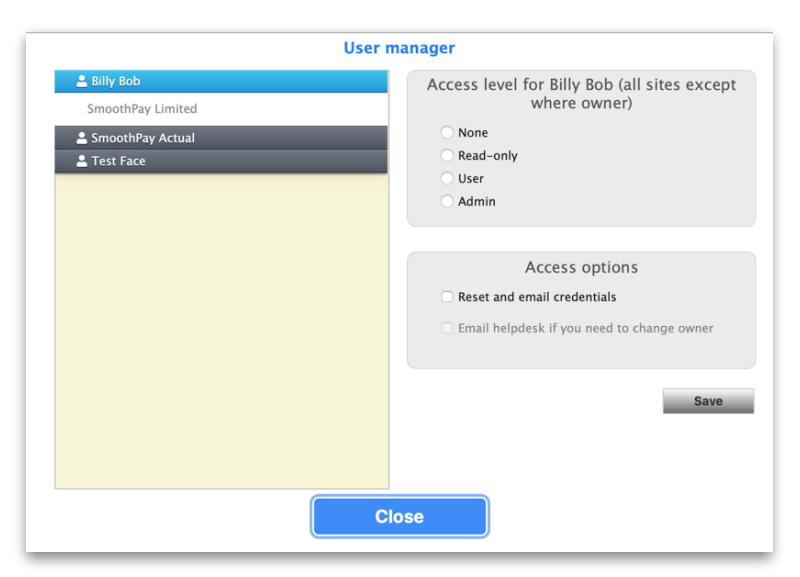

*User manager example*

This menu option lists all users associated with all companies that your current company is a sibling of (*one company is designated the parent, and is usually the one that pays the subscription, and siblings are the companies that are linked to the parent company*).

Other than for the account owner, you can **change user access level** for any user and for any company, as well as **reset and email credentials** for a user that has forgotten their username or password or 2FA delivery has failed, or to **Delete a user**.

### **There are two modes:**

- 1. selecting the user name (*as shown above*) lets you control access to all sites for that user and/or reset credentials. Just select the required options and click Save.
- 2. selecting a company under a user's name lets you tailor the access level for that user and company.

**Resetting credentials** will email the new credentials to the user's registered email address and will also disable 2FA if it was enabled.

## **User Access Control**

By default, the following permissions are granted to each access level:

- **None**: prevents access to the company
- **Read-only**: allows viewing and reporting of payroll data
- **User**: a normal payroll user (*no admin access and cannot Restore data*)
- **Administrator**: allows all user permissions plus ability to Restore if a payrun has to be corrected

Owners and Administrators can apply further restrictions to *Read-only* and *User* accounts.

*Read-only* accounts can have access tailored to restrict access to pages and tabs (*e.g. Reports, or Staff..Employment etc.*)

*User* accounts can be tailored to restrict access to pages, tabs and actions (*such as being able to edit certain fields, e.g. salary, payrate, etc.*)

**Advanced mode** (*option available in Settings..General*) lets you tailor the settings for individual users.

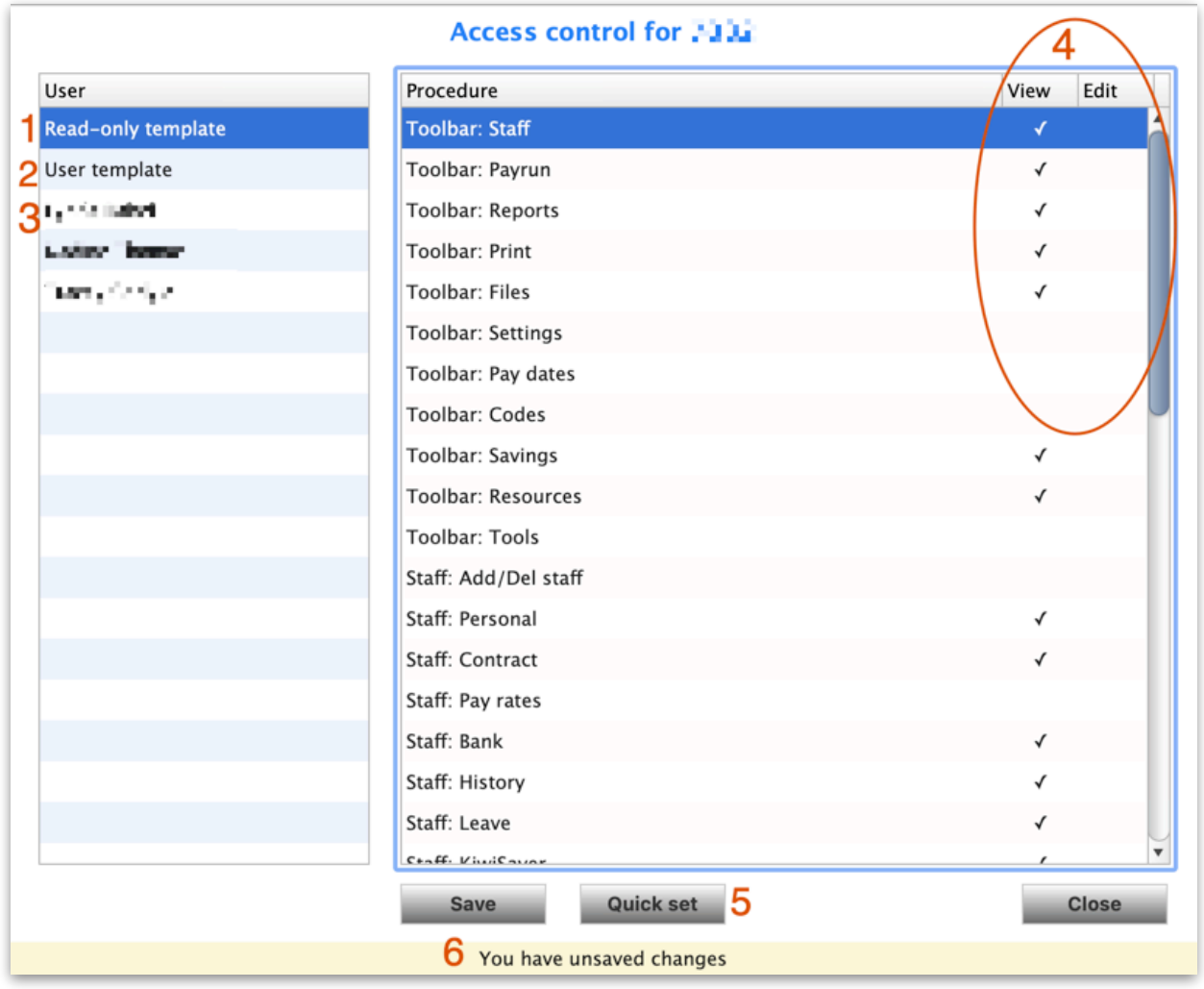

*Example UAC*

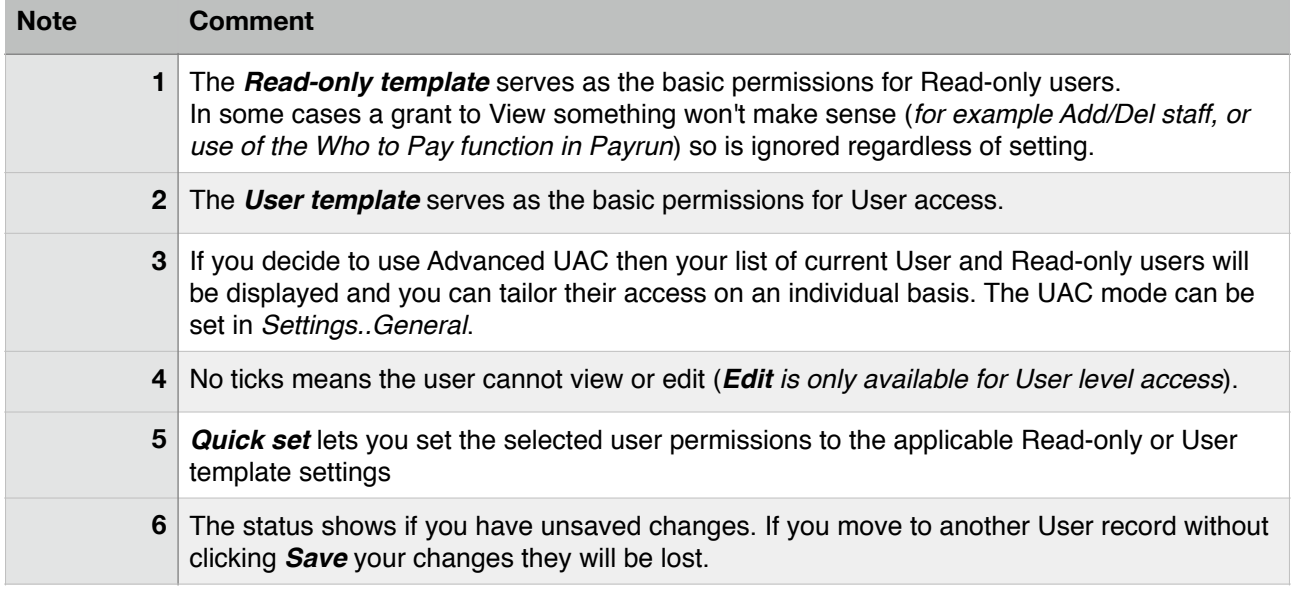

## **Feedback**

*We're always keen to do better!* 

*Any and all feedback is appreciated and if you feel we could include better examples, provide more explanation, provide references to additional information, make a process easier to use, or you spot something that isn't working the way it's supposed to - please let us know.*